<span id="page-0-4"></span>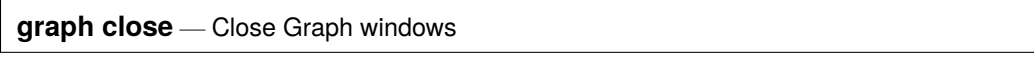

[Description](#page-0-0) [Quick start](#page-0-1) [Menu](#page-0-2) [Syntax](#page-0-3) [Remarks and examples](#page-1-0) [Also see](#page-1-1)

## <span id="page-0-0"></span>**Description**

<span id="page-0-1"></span>graph close closes specified or all Graph windows.

# **Quick start**

Close mygraph1 Graph window graph close mygraph1 Close mygraph2 and mygraph3 Graph windows graph close mygraph2 mygraph3 Close all Graph windows graph close \_all Close all Graph windows starting with p graph close p\* Same as above, and close mygraph3 Graph window graph drop p\* mygraph3

# <span id="page-0-2"></span>**Menu**

<span id="page-0-3"></span>Graphics > Manage graphs > Close graphs

## **Syntax**

Close named Graph windows

graph close *name* [ *name* [. . .] ]

Close all Graph windows

```
graph close all
```
*name* is the name of a Graph window or the partial name of a Graph window with the ? and \* wildcard characters.

#### <span id="page-1-0"></span>**Remarks and examples**

See [G-2] **[graph manipulation](https://www.stata.com/manuals/g-2graphmanipulation.pdf#g-2graphmanipulation)** for an introduction to the graph manipulation commands. See [P] **[win](https://www.stata.com/manuals/pwindowmanage.pdf#pwindowmanage)[dow manage](https://www.stata.com/manuals/pwindowmanage.pdf#pwindowmanage)** for a discussion of how Stata's windowed interface is accessed.

graph close closes Graph windows, allowing users to easily manage Stata's windowed interface. graph close can also be used to move through series of graphs. After each graph is examined, it can be closed without manually closing the Graph window. Graph is the default name of the graph.

```
. graph twoway scatter faminc educ, ms(p)
. ...
. graph close Graph
. ...
. graph close Graph
```
#### <span id="page-1-1"></span>**Also see**

- [G-2] **[graph drop](https://www.stata.com/manuals/g-2graphdrop.pdf#g-2graphdrop)** Drop graphs from memory
- [G-2] **[graph manipulation](https://www.stata.com/manuals/g-2graphmanipulation.pdf#g-2graphmanipulation)** Graph manipulation commands
- [G-2] **[graph replay](https://www.stata.com/manuals/g-2graphreplay.pdf#g-2graphreplay)** Replay multiple graphs
- [D] **[erase](https://www.stata.com/manuals/derase.pdf#derase)** Erase a disk file
- [P] **[discard](https://www.stata.com/manuals/pdiscard.pdf#pdiscard)** Drop automatically loaded programs
- [P] **[window manage](https://www.stata.com/manuals/pwindowmanage.pdf#pwindowmanage)** Manage window characteristics

Stata, Stata Press, and Mata are registered trademarks of StataCorp LLC. Stata and Stata Press are registered trademarks with the World Intellectual Property Organization of the United Nations. StataNow and NetCourseNow are trademarks of StataCorp LLC. Other brand and product names are registered trademarks or trademarks of their respective companies. Copyright © 1985–2025 StataCorp LLC, College Station, TX, USA. All rights reserved.

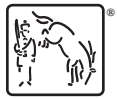

For suggested citations, see the FAQ on [citing Stata documentation.](https://www.stata.com/support/faqs/resources/citing-software-documentation-faqs/)